# Structural equation models with a binary outcome using STATA and Mplus

Richard Woodman

Centre for Epidemiology and Biostatistics

Flinders University

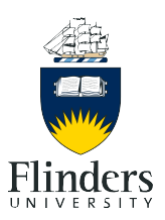

- Structural equation modelling (SEM) provides a framework for assessing likely causal pathways
- Specific research question: Is Homocysteine (HCY) an independent risk factor for **CAD** or is it merely a marker of increased risk?
- Which software offers most flexibility for SEM analysis with **binary outcomes**?

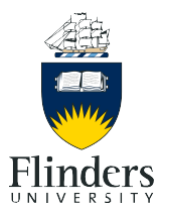

### Study dataset

- Elderly Chinese population (76 $\pm$ 7 years age)
- Case-control data: 460 individuals with (50%) and without (50%) hypertension
- Cross-sectional data: Individuals with (53%) and without (47%) CAD
- 1 binary variable
	- Coronary artery disease (CAD) status
- 9 continuous variables
	- Lipids (LDL, HDL-cholesterol, Triglycerides (TG))
	- Body mass index (BMI)
	- Systolic Blood pressure (SBP)
	- Homocysteine (HCY)
	- Kidney function (Blood urea nitrogen: BUN)
	- Inflammation (C-reactive protein (CRP))
	- Oxidative stress (Uric acid (UA))

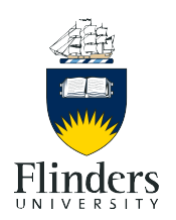

## Structural Equation Modelling (SEM)

- Allows estimation of
	- Underlying "latent" factors
	- Multiple regression models
	- Direction of causal pathways
	- Strength of causal pathways
	- Direct and indirect effects
	- Tests of Mediation
- Traditionally used by the Social Sciences
- Gaining acceptance within the Health Sciences

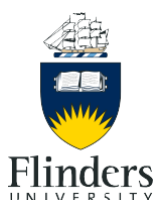

### Research objectives

#### • **Obtain parameter estimates**

- Determine the **direct effect** of HCY on CAD
- Determine **explained variance** (R<sup>2</sup> ) of each variable
- Determine the **indirect effects** of HCY on CAD

#### • **Mediation**

- Through which variables are the indirect effects mediated?
	- Blood pressure
- Are there indirect effects of other factors via HCY?
	- Insulin sensitivity
	- Inflammation
	- Oxidative stress
- **Model fit**
	- Does the proposed causal pathway model fit?
	- Is the model the same across genders?

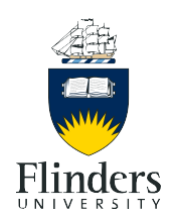

### Hypothesised causal pathway for CAD and risk factors

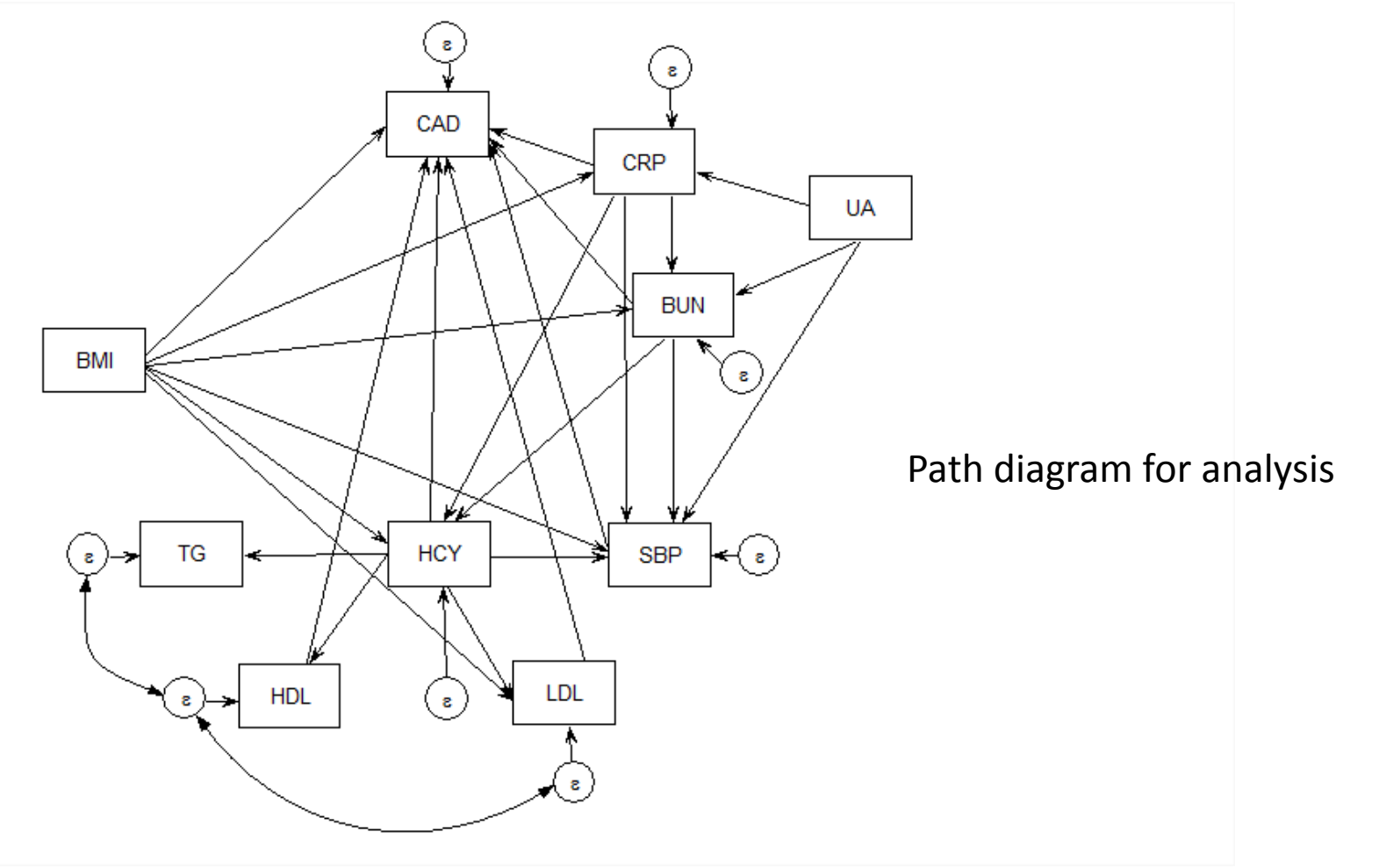

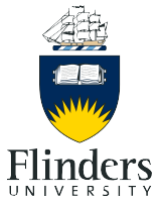

# Software for SEM

- Software packages
	- STATA
	- Mplus
	- LISREL (Joreskog, 1986)
	- EQS (Bender, 1985)
	- AMOS (SPSS add-on)
	- R (libraries: sem and semPlot)
	- SmartPLS
- Analysis of binary outcomes available in
	- STATA (since version 13; 2013)
	- Mplus (since version 2; 2001)

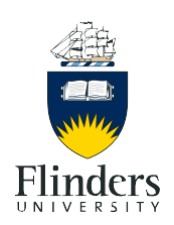

## SEM estimation with categorical outcomes

- ML estimation requires numerical integration for combination of
	- Categorical outcomes and
		- Continuous latent variables
		- Missing data
- Numerical integration available in
	- STATA
	- Mplus
- Mplus has 2 additional estimation options
	- Weighted least squares (WLS)
	- Bayesian

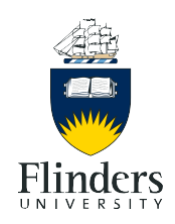

- Default method for categorical outcomes is means and variance adjusted weighted least squares
	- (Estimator=WLSMV)
	- Uses probit regression (CDF for CAD treated as a latent variable)
	- Computationally demanding
- ML estimation
	- (Estimator=ML)
	- Rectangular, Gauss-Hermite or Monte Carlo integration
	- With or without adaptive quadrature
- Bayes estimation

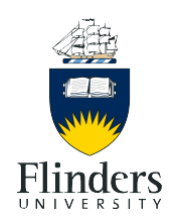

- GSEM
	- ML with numerical integration is default for GSEM
	- The **only** estimator option for categorical outcomes
- Integration methods
	- Mean-variance adaptive gauss hermite (mvaghermite) (the default)
	- Mcaghermite (computationally intensive but better convergence)
	- Ghermite
	- Laplace (less accurate but less computationally intensive)
- Technique (for VCE)
	- Observed information matrix (OIM)

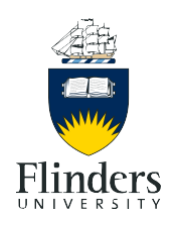

gsem (CAD <- HCY CRP SBP LDL HDL BUN BMI, family(binomial) link(logit)) /// (BUN  $\leq$  - BMI CRP UA) ///  $(CRP < - BMI UN)$  /// (SBP <- BUN HCY BMI UA CRP) ///  $(HCY < - BMI BUN CRP)$  ///  $(LDL < - BMI HCY)$  ///  $(TG < - HCY)$  ///  $(HDL < - HCY)$  /// **if sex==0**, cov(e.TG\*e.HDL e.HDL\*e.LDL) nocapslatent ///

```
method(ml) ///
vce(oim) ///
intmethod(mvaghermite) ///
iterate(1001)
```
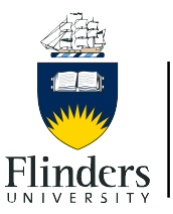

## Mplus code (for ML)

#### VARIABLE:

Names are sex age HCY TG HDL LDL BUN CR UA CRP BS SBP DBP CAD BMI group; Missing are all (-9999); Usevariables are HCY TG HDL LDL BUN SBP CAD BMI CRP UA; Categorical is CAD; **Useobservations are sex==0**;

#### ANALYSIS:

estimator=ml; iter=200000; Algorithm=int; integration=GAUSSHERMITE; Adaptive=on;

#### MODEL:

CAD on BUN SBP HCY HDL LDL CRP BMI; BUN on BMI CRP UA; CRP on BMI UA; SBP on BUN HCY BMI UA CRP; HCY on BMI BUN CRP; LDL on BMI HCY; TG on HCY; HDL on HCY; TG with HDL; LDL with HDL;

**OUTPUT:**stdyx;tech1 tech2;modindices(3)

Model indirect:

CAD ind HCY; CAD ind BUN; CAD ind BMI; CAD ind SBP; CAD ind LDL; CAD ind HDL; CAD ind CRP; CAD ind UA;

To obtain indirect effects on CAD with 95% CI's

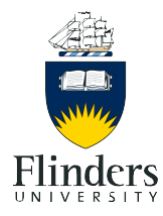

- Parameter estimates
	- Non-standardised
	- Standardised
- Model fit
	- $-$  Absolute fit ( $\chi^2$  for proposed model versus saturated model)
	- Relative fit (AIC/BIC)
- Test for group invariance of parameter estimates
	- i.e. can the same parameter estimates be used for different groups?
	- E.g. Males versus females, race
	- Typically uses
		- $\cdot$   $\chi^2$  difference testing of constrained and unconstrained models
		- Difference in -2 LL
- Estimate indirect effects

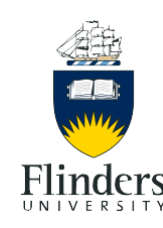

## Non-standardised  $\beta$ 's

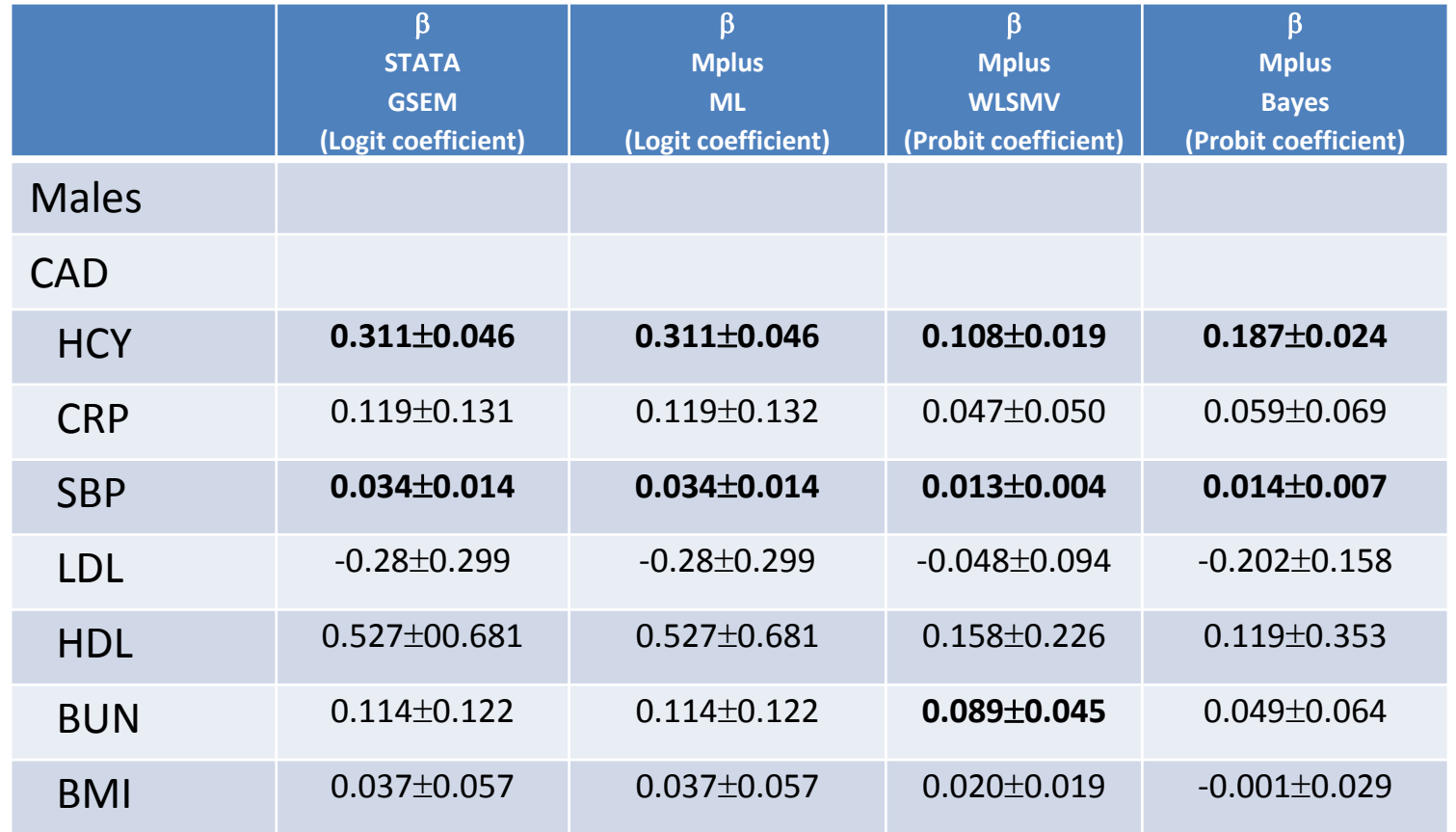

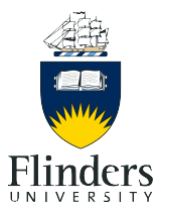

# Standardised  $\beta$ 's

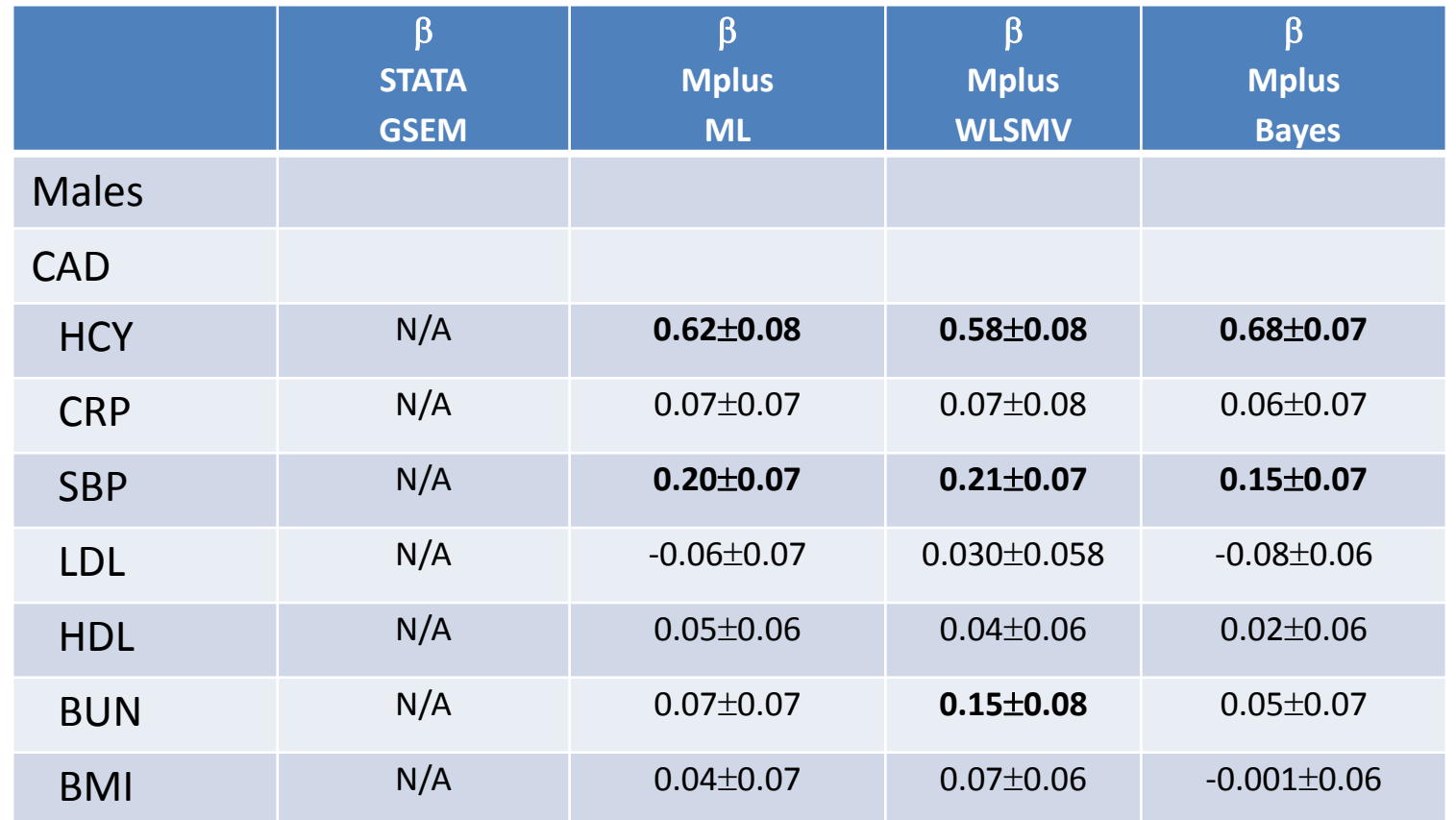

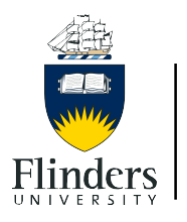

## CAD as continuous - standardised  $\beta$ 's

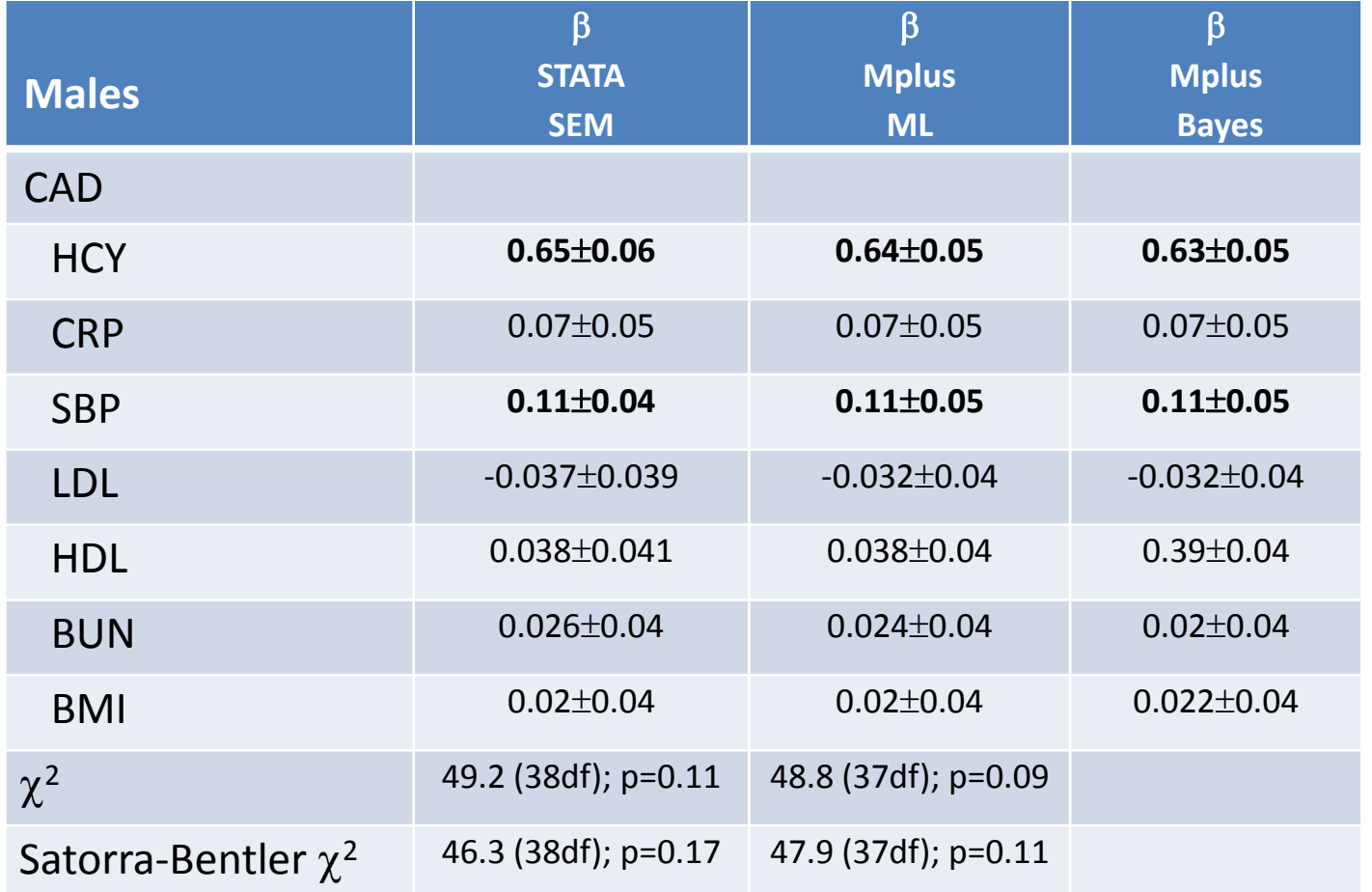

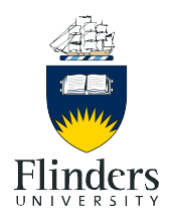

#### **Absolute fit** ( $\chi^2$  test of model fit) with WLSMV

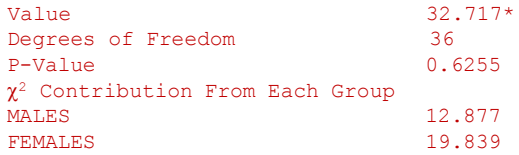

#### **Relative Fit** (AIC/BIC) with ML (single groups only)

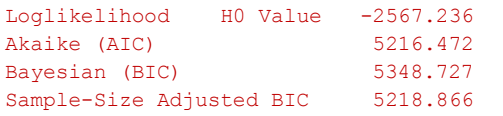

#### **Nested model comparisons**

#### **WLSMV:** Use **difftest** option

SAVEDATA: difftest is mydiff.dat; ANALYSIS: difftest is mydiff.dat;

Chi-Square Test for Difference Testing Value 28.409 Degrees of Freedom 22 P-Value 0.1625

#### **ML:** Apply with and without **model constraint** option and compare -2LL e.g:

MODEL CONSTRAINT:  $0 = b1$ :

Loglikelihood H0 Value -2567.854 Loglikelihood H0 Value -2567.236

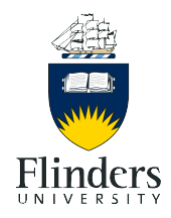

### Testing group invariance - Mplus

### $W$ LSMV $\chi^2$  test of model fit

#### **Unconstrained model**

VARIABLE: Grouping is sex (0=males, 1=females) SAVEDATA: difftest is mydiff.dat;

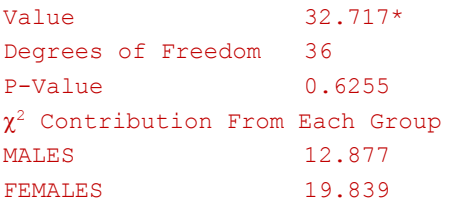

#### **Constrained model**

ANALYSIS: estimator=wlsmv; iter=20000; difftest is mydiff.dat; MODEL: BUN on BMI(b1); etc.

Chi-Square Test for Difference Testing Value 28.409 Degrees of Freedom 22 P-Value 0.1625

#### ML: Mixture models

#### VARIABLE:

Categorical is CAD; classes=sex(2); knownclass= sex (sex=0, sex=1); ANALYSIS:

type=mixture; estimator=ml; iter=20000; algorithm=integration;

#### **Unconstrained model**

MODEL: %overall% Model code %sex#1% Model code %sex#2% Model code

#### **Constrained Model**

MODEL: %OVERALL% Model code

Number of Free Parameters 76 Loglikelihood H0 Value -6589.617 Number of Free Parameters 50 Loglikelihood H0 Value -6572.265

di chi2(34.7, 26) .14339388

**Flinders** 

**Flinders University** Centre for Epidemiology and Biostatistics

Richard Woodman **SEM** using STATA and Mplus **SEM** using STATA and Mplus **18/37** 

# Mplus versus STATA for categorical outcomes

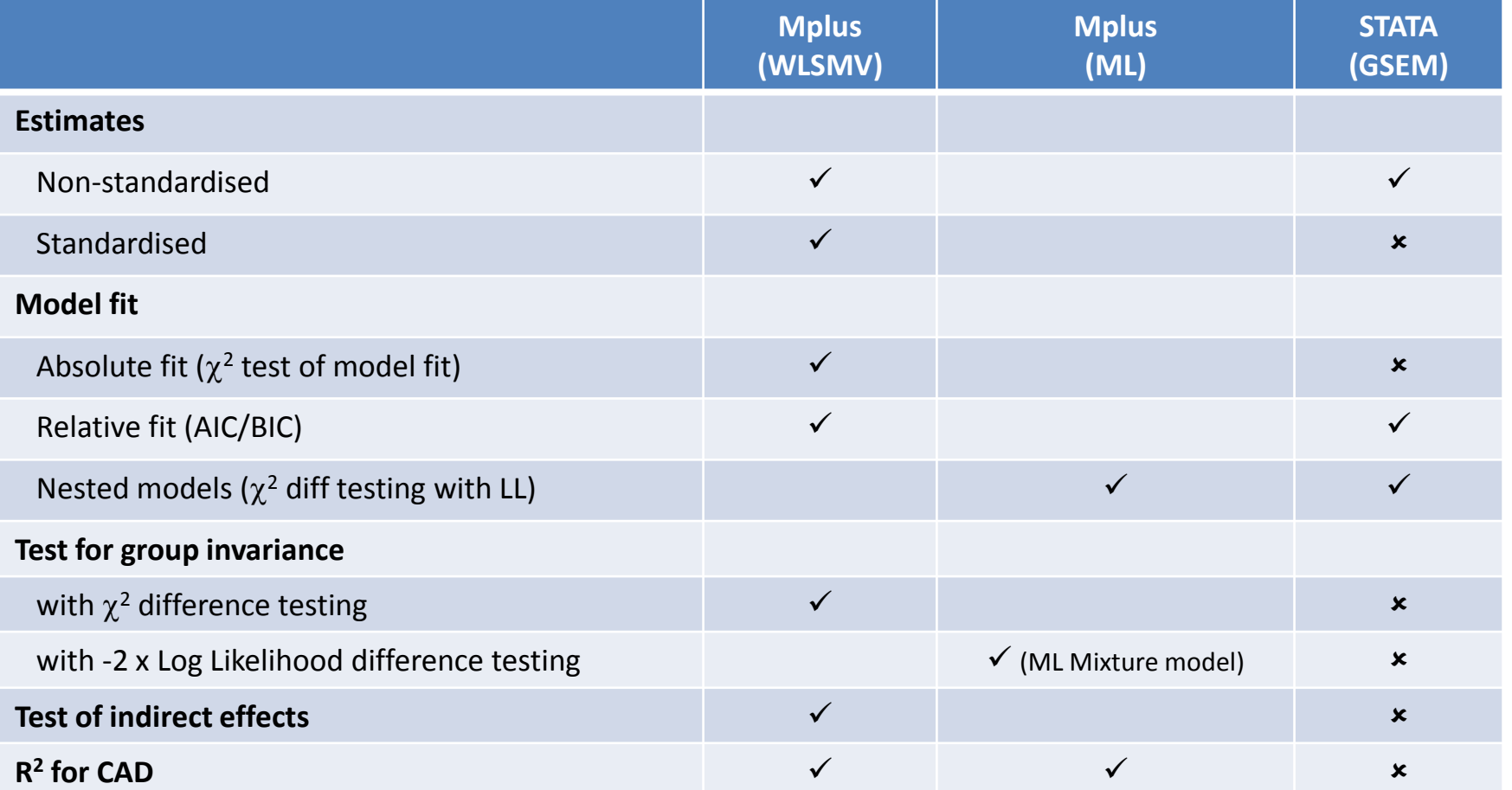

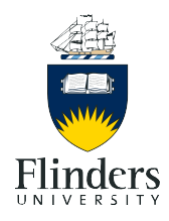

## Summary of results

- Treating binary variables as continuous can produce quite biased results although substantive conclusions remain
- Mplus allows 3 estimation options versus 1 for STATA
	- WLSMV more accurate? (Psychological Methods, 17(3): 354-373)
- Mplus provides
	- tests of absolute fit
	- tests of indirect effects for ML
	- $-$  testing for group invariance using WLSMV (difftest)
	- Testing for group invariance using ML (mixture model)
	- standardised estimates for ML
	- R <sup>2</sup> estimates

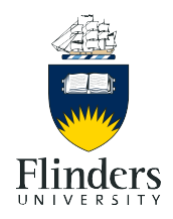

#### **Step 1: Run from syntax file**

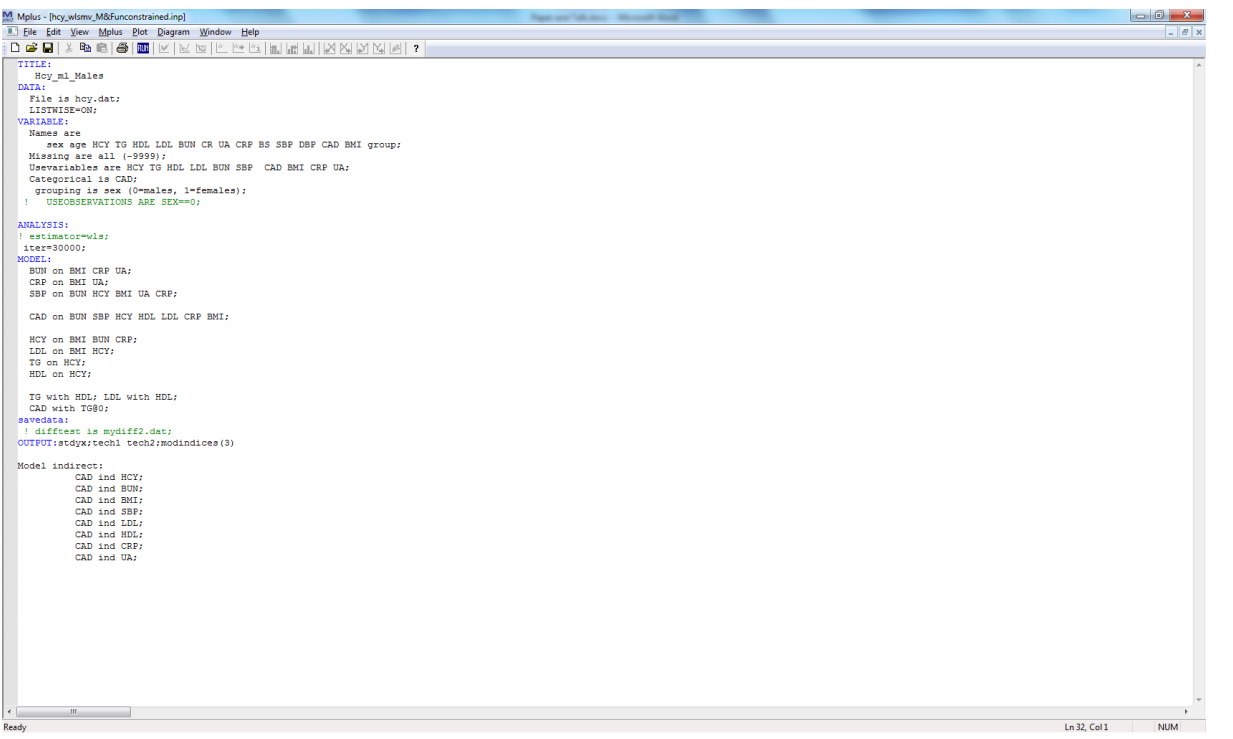

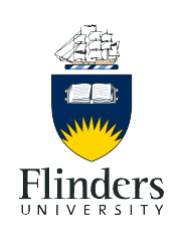

**Step 2: In the output file, click: Diagram - View diagram**

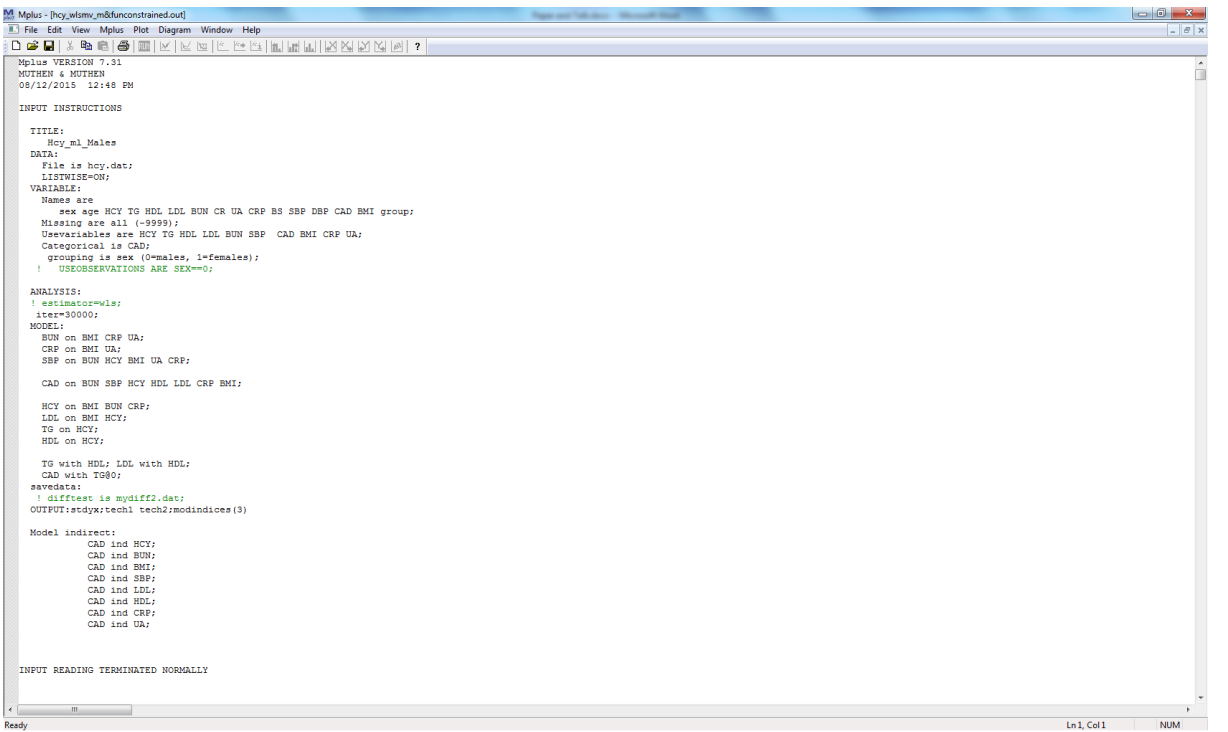

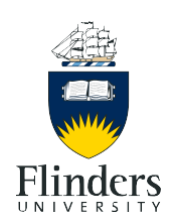

#### **Step 3: This brings up the model with the estimates (.dgm file)**

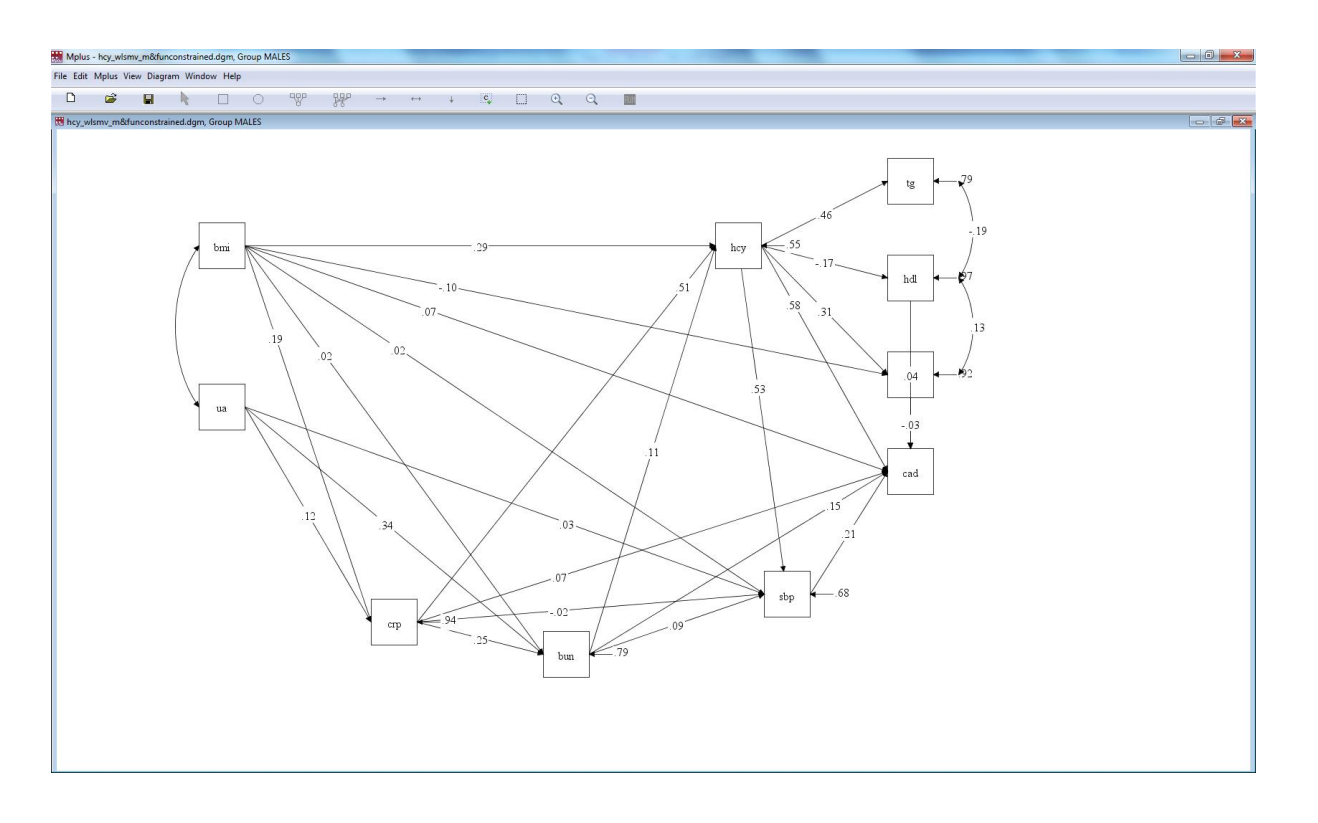

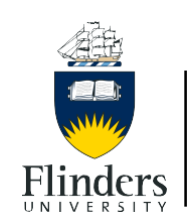

**Step 4: Go to Input mode (click on Diagram-Input), and either alter the syntax in the newly written Input file, or alter the path diagram (.mdg file) (this will automatically alter the syntax). Save input file and click "Run"**

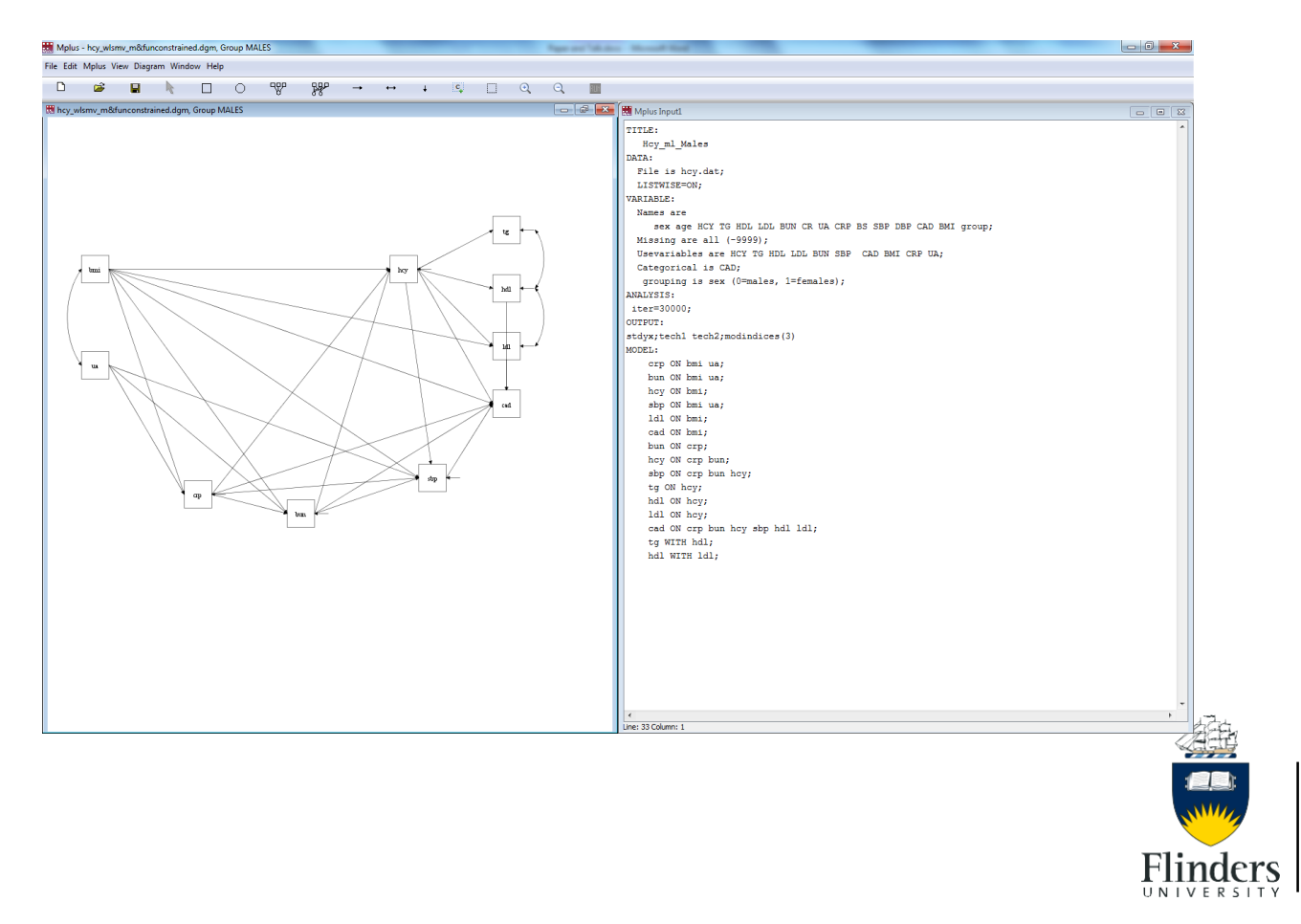

#### **Step 5: View output and new path diagram**

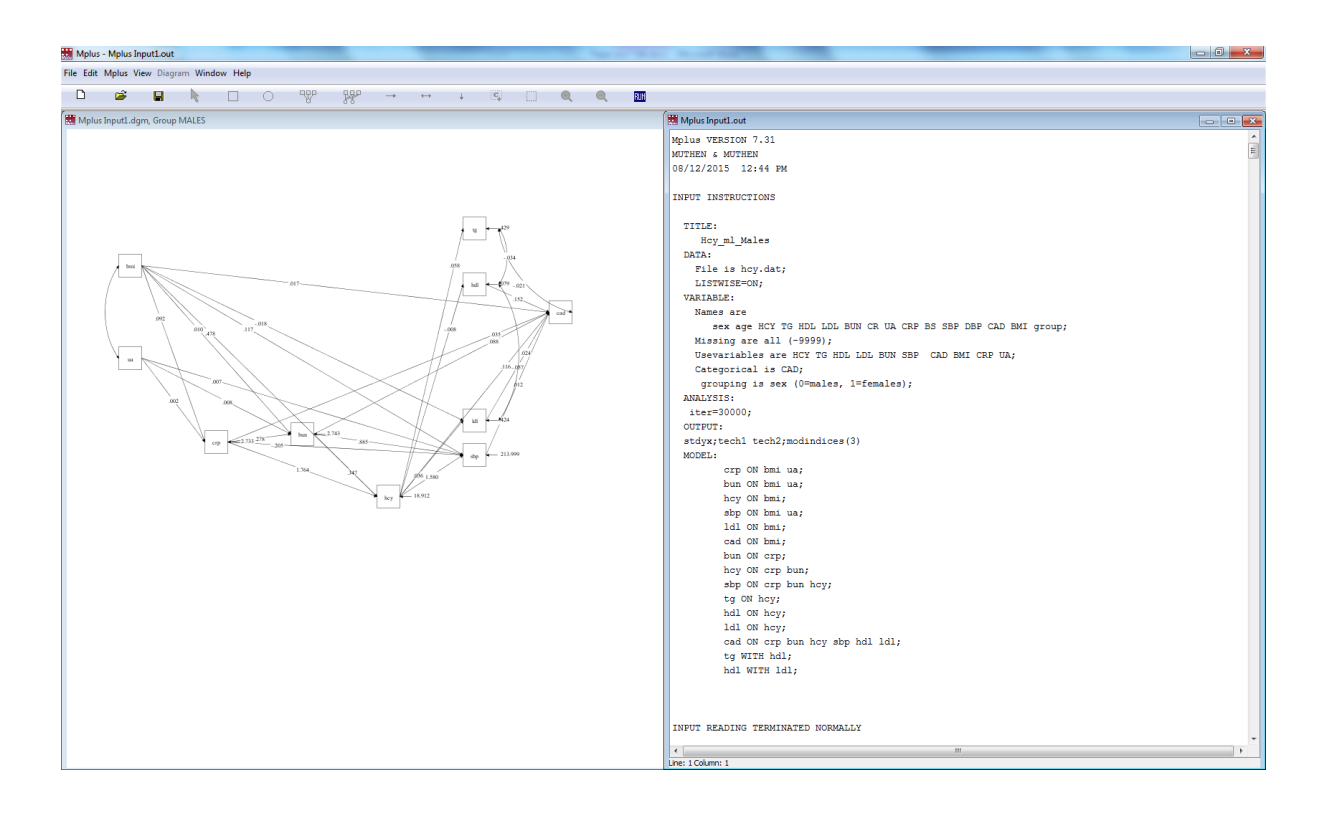

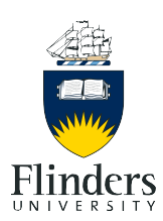

## Diagrammer – Mplus: From diagram to syntax

#### **Step 1: Open up Diagrammer from within Mplus Editor (Diagram – Open Diagrammer)**

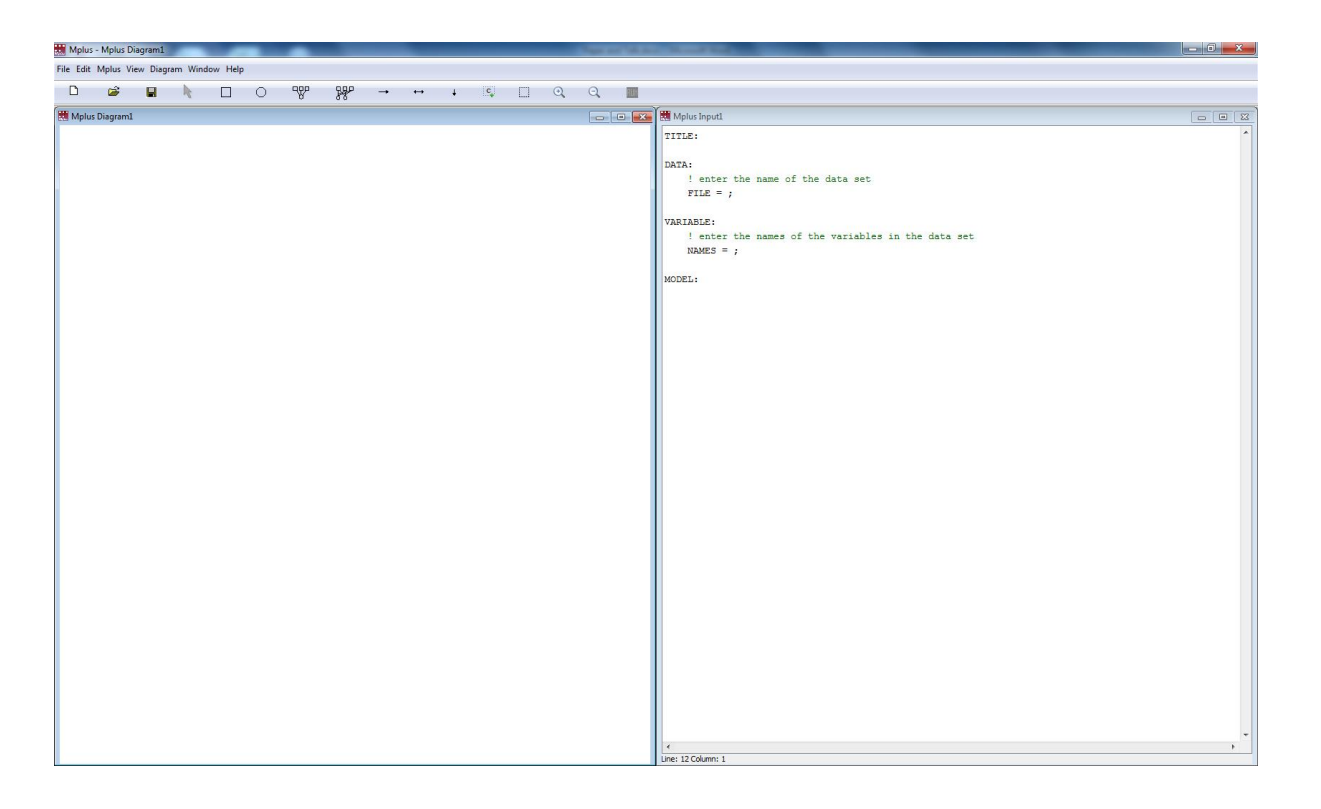

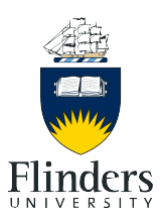

### Diagrammer – Mplus: From diagram to syntax

**Step 2: Create path diagram. The model part of the syntax will appear on the RH side but not other aspects of the syntax. The path diagram is a .mdg file. The syntax file is a .inp file.**

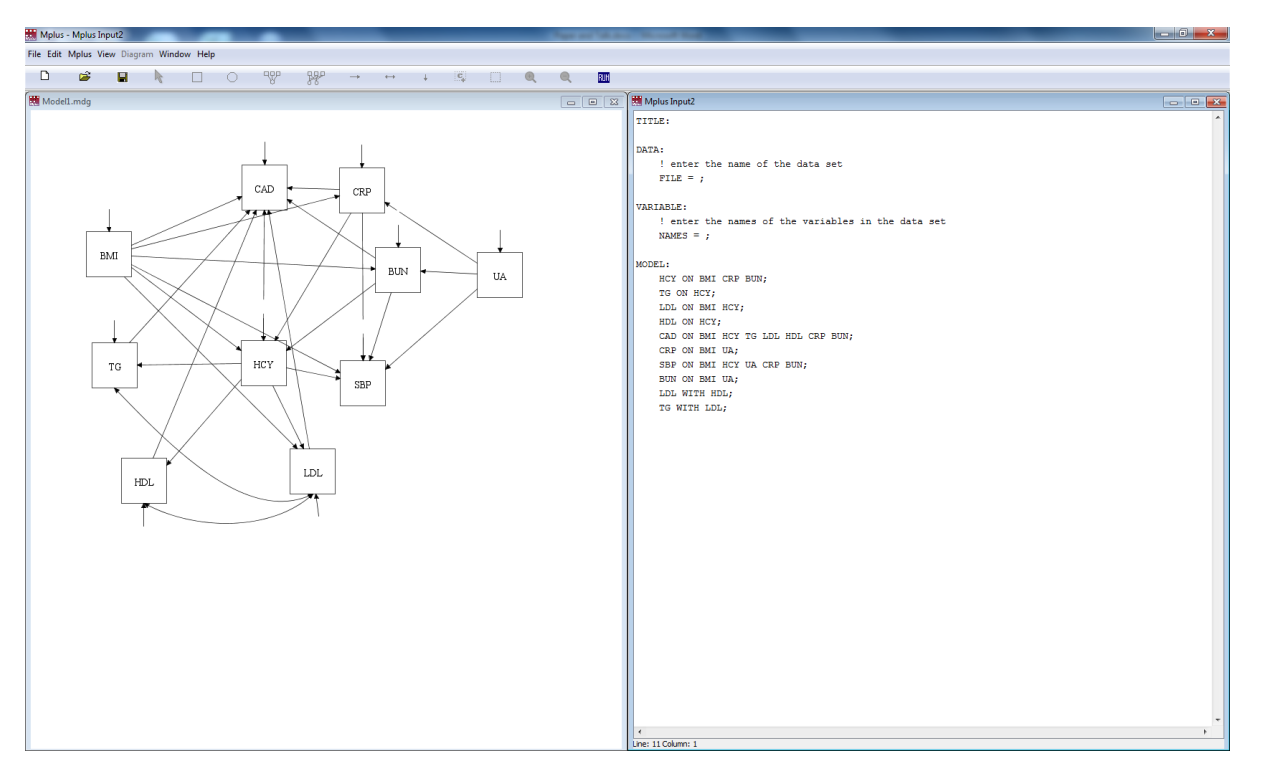

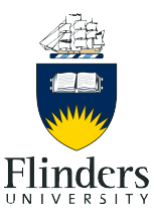

### Diagrammer – Mplus: From diagram to syntax

**Step 3: Save the Input file and click Run. This will produce a path diagram (.dgm file) with estimates and some output. This is the equivalent of step 5 for option 1**

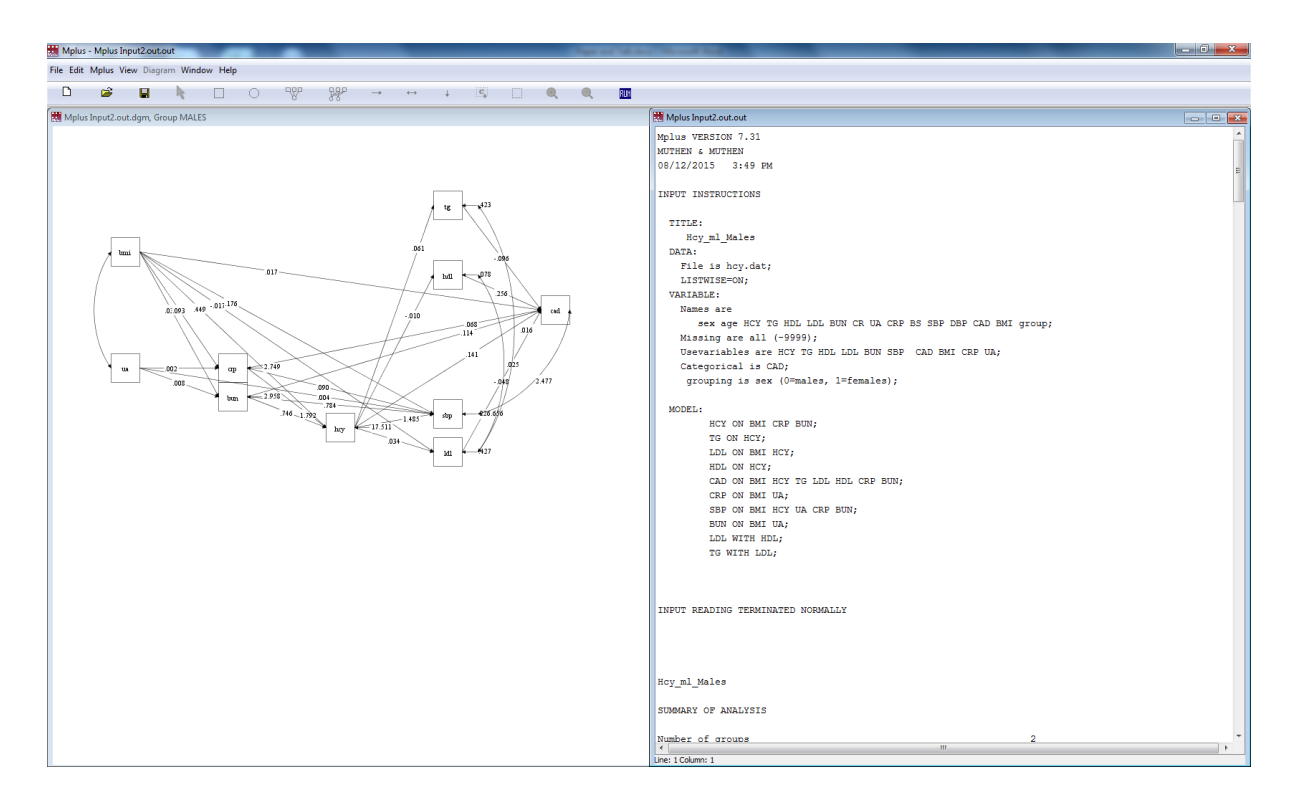

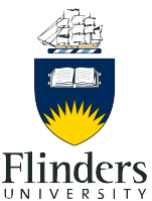

#### **Step 1: Draw diagram**

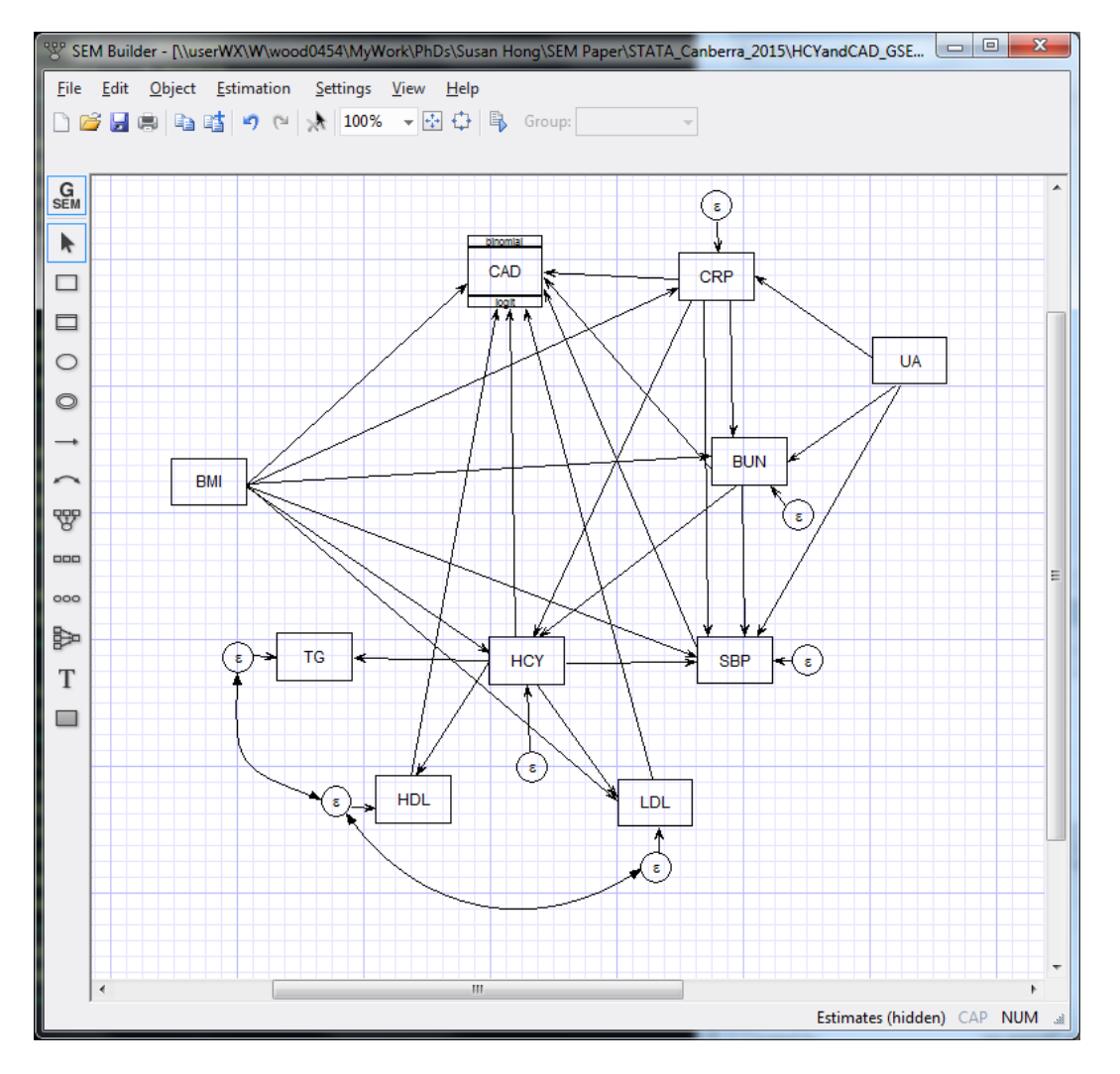

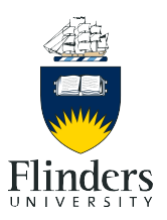

#### **Step 2: Select options and click OK**

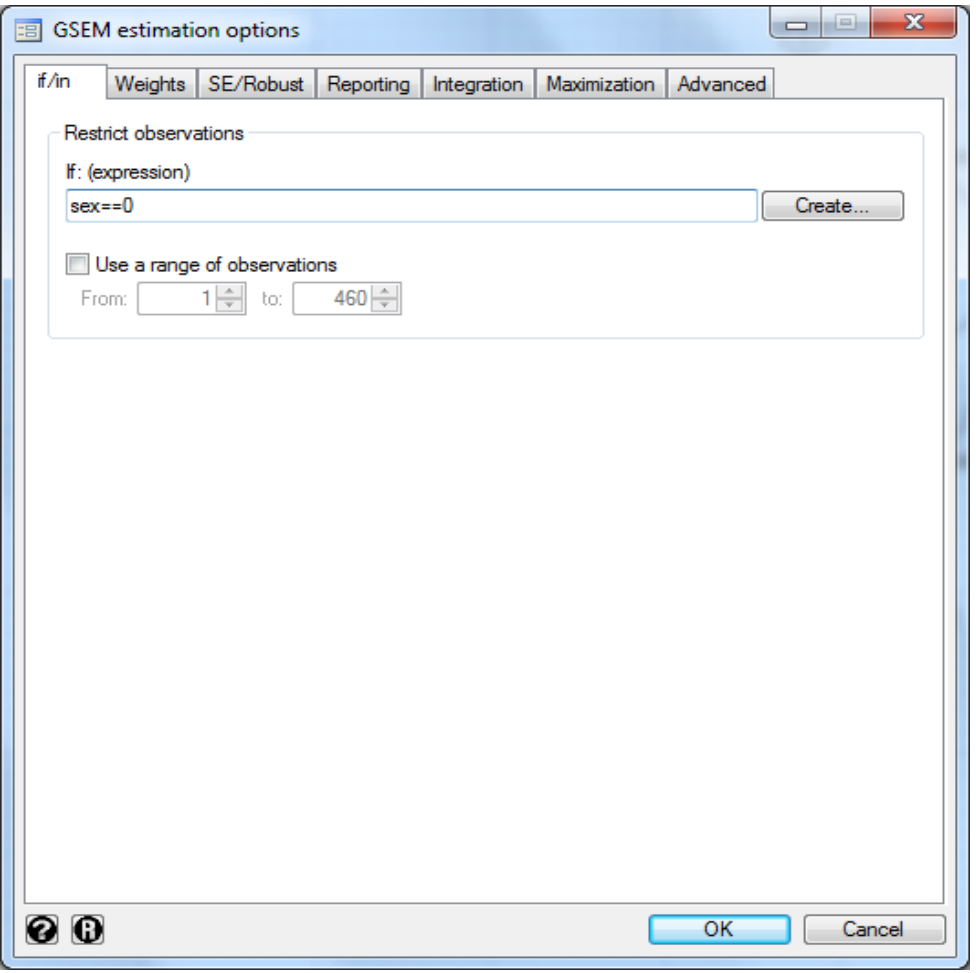

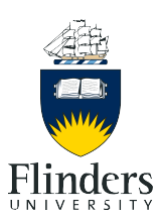

#### **Step 3: View results and Output**

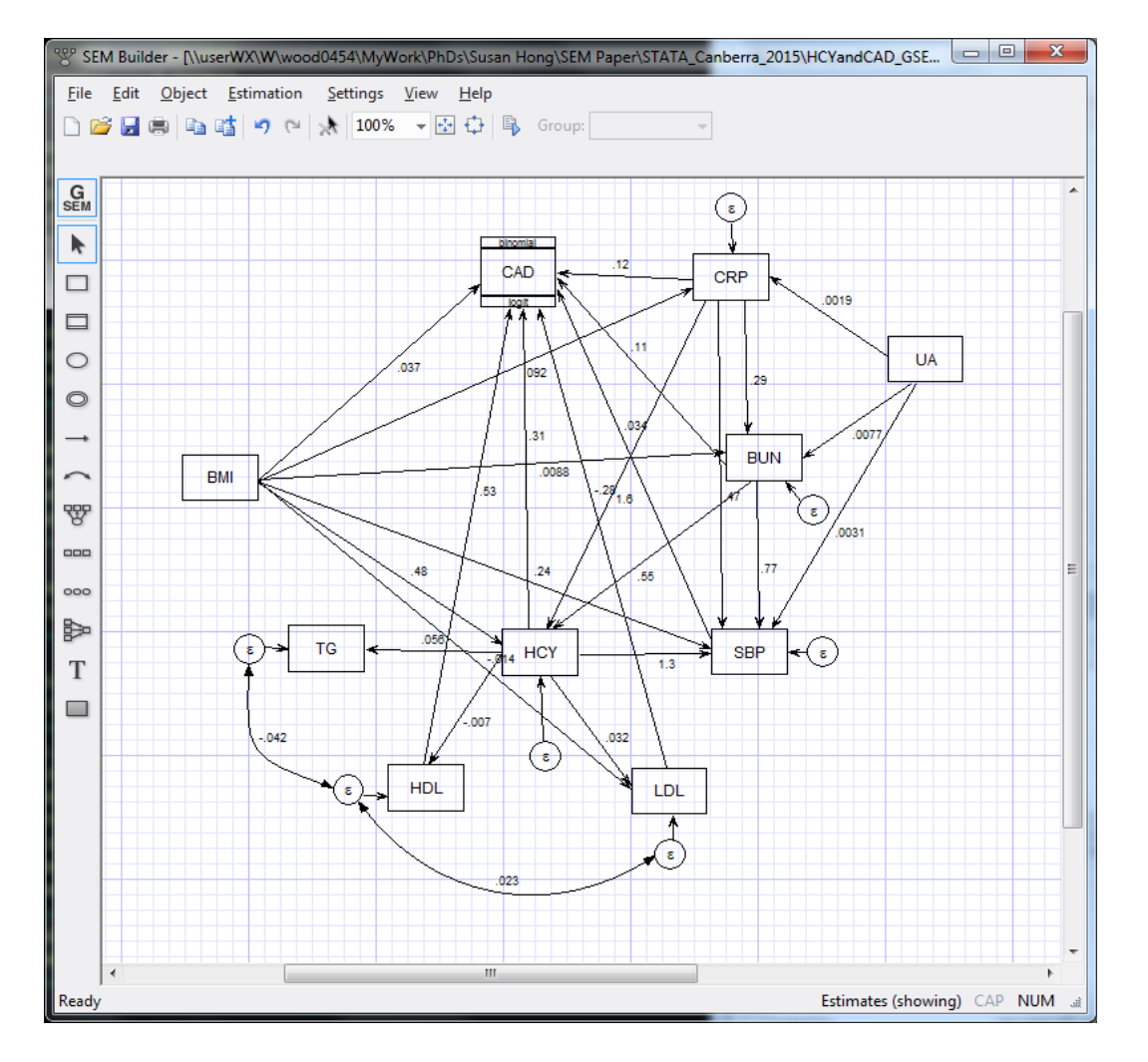

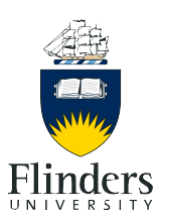

#### **Step 4: Copy syntax from Output window**

. gsem (BMI -> HCY, ) (BMI -> CAD, family(binomial) link(logit))  $(BMI \rightarrow CRP, )$  (BMI -> SBP, ) (BMI -> LDL, ) (BMI -> BUN, )  $>$  (HCY - $>$  TG, ) (HCY - $>$  CAD, family(binomial) link(logit)) (HCY - $>$ SBP, ) (HCY  $\rightarrow$  LDL, ) (HCY  $\rightarrow$  HDL, ) (CRP  $\rightarrow$  HCY, ) (CRP  $\sim$  $>$  > CAD, family(binomial) link(logit)) (CRP -> SBP, ) (CRP -> BUN, ) (SBP -> CAD, family(binomial) link(logit)) (LDL -> CAD, > family(binomial) link(logit)) (HDL -> CAD, family(binomial)  $link(logit))$  (UA -> CRP, ) (UA -> SBP, ) (UA -> BUN, ) (BUN -> > HCY, ) (BUN -> CAD, family(binomial) link(logit)) (BUN -> SBP, ) if sex==0, cov( e.TG\*e.HDL e.HDL\*e.LDL) nocapslatent

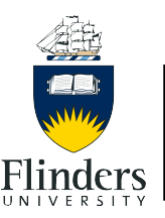

- PROS
	- Simple to create
		- observed variables, factors, paths, variable names
	- Path diagram (.stem) files can be
		- saved and modified
		- converted to other file forms (.pdf, .tiff etc.)
	- Additional estimation options easy to apply via a GUI
	- Writes out the corresponding syntax when run
- CONS
	- Some aspects of drawing are a bit tricky
		- Resizing
		- Variances and co-variance arrows are hard work to get just right
	- Cannot produce a diagram from syntax

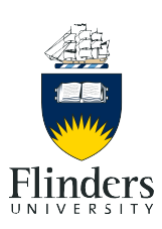

- PROS
	- Writes syntax as a diagram is drawn
	- Provides a diagram from syntax
- CONS
	- Automatic xxx.dmg output files often ugly
	- Dealing with 2 rather than 1 file type
		- .mdg (the hand drawn diagram file from scratch)
		- .dmg (the automatically produced diagram from syntax estimation)

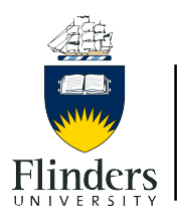

## Diagrammer comparison

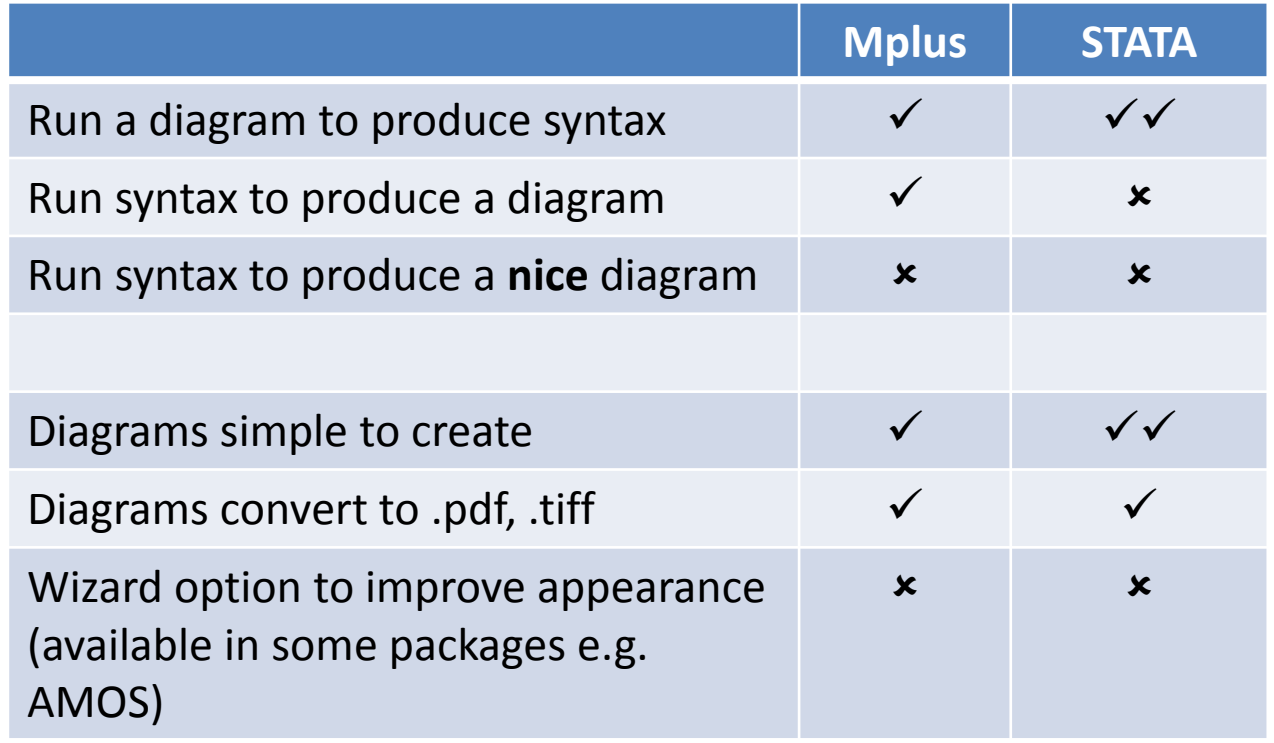

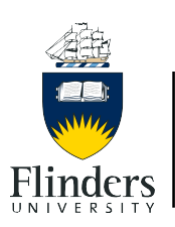

# Overall Summary of results

- PRO's for Mplus
	- 3 estimation options (ML, WLS, Bayes)
	- Provides
		- Tests of model fit (WLS estimator)
		- Indirect effects (ML and WLS)
		- Standardised estimates (ML and WLS)
		- Testing for group invariance (ML and WLS)
		- $R^2$  estimate
- PRO's for STATA
	- Only one estimation option to choose from!
	- Better path diagrammer
		- Diagrams easier to draw
		- For saving diagrams pdf's **and** tiff's
		- For obtaining the syntax from the diagram
		- HELP menu

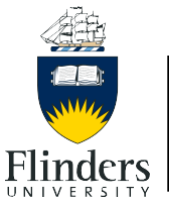

### Dr Susan Hong (PhD student), School of Public Health, Central South University, China

Prof Shuiyuan Xiao (PhD supervisor), Institute of Gerontology, Hunan Geriatric Hospital, China

Prof Arduino A Mangoni: Clinical Pharmacology, Flinders University